# České vysoké učení technické v Praze Fakulta stavební

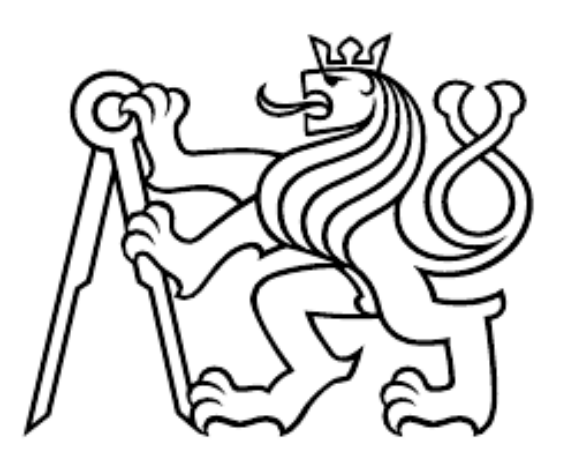

# Úvod do zpracování prostorových dat

# Jihočeský kraj se zaměřením na přírodní prvky

Bc. Michal Janovský Bc. Petra Pasovská

# Obsah

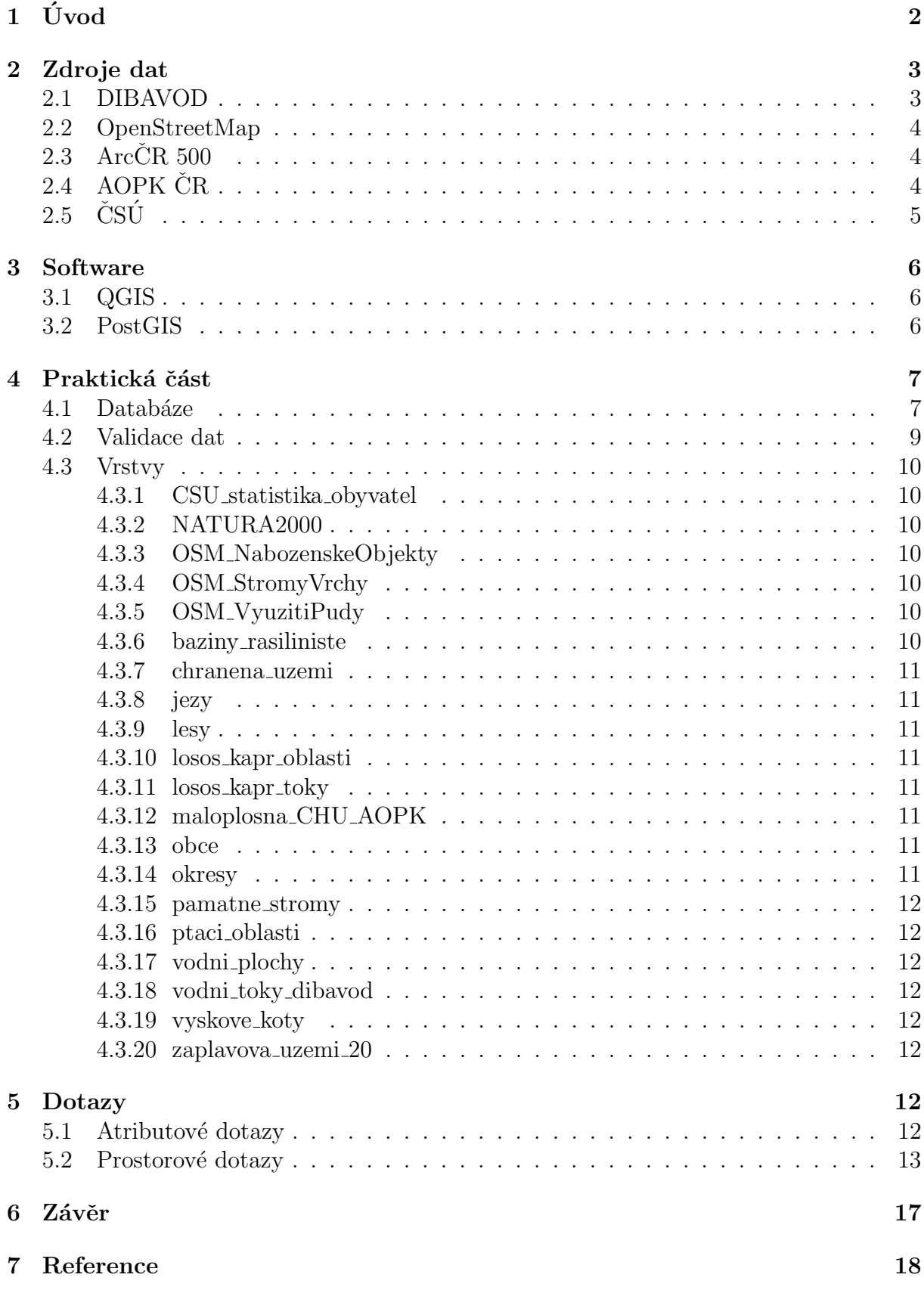

# <span id="page-2-0"></span> $1$  Uvod

Tato dokumentace je součástí semestrálního projektu v předmětu Úvod do zpracování prostorových dat pod vedením Ing. Martina Landy, Ph. D. Hlavním cílem projektu bylo vytvoření databáze, nad níž budou následně volány SQL dotazy.

Autoři si sami zvolili takové téma, které je zajímá a sami si vyhledávali zdroje. Jedním z cílů tohoto projektu je mimo jiné prozkoumání jednotlivých zdrojů. Za tímto účelem bylo pro analýzu vybráno menší zájmové území - Jihočeský kraj. Dalším z důvodů pro výběr tohoto zájmového území bylo použití některých vrstev v rámci diplomové práce.

Přírodní prvky byly zvoleny z toho důvodu, neboť autoři mají velmi kladný vztah k přírodě. Navíc v rámci přírodních prvků je prováděno velké množství analýz, díky čemuž je pro toto téma mnoho dat a je zde větší množství zdrojů, které mohou autoři prozkoumat. Navíc se v dnešní době jedná i o aktuální problematiku, neboť úzce souvisí se  $\check{z}$ ivotním prostředím.

Výsledkem práce je databáze obsahující několik bodových, liniových a polygonových vektorových vrstev a sada atributových a prostorových dotazů.

# <span id="page-3-0"></span>2 Zdroje dat

Pro tento projekt bylo použito několik veřejně dostupných zdrojů. Pro databázi byla stažena aktuální data z níže zmíněných stránek, přestože některé vrstvy jsou k dispozici v rámci předmětu. To bylo učiněno z toho důvodu, aby byla vyzkoušena přístupnost dat a následná validace stažených dat.

#### <span id="page-3-1"></span>2.1 DIBAVOD

Digitální báze vodohospodářských dat, zkráceně DIBAVOD, je referenční geografická databáze, která je součástí nadstavby ZABAGED (Základní báze geografických dat ČR - digitální topografický model území ČR odvozený z mapového obrazu Základní mapy České republiky 1:10 000). Primárně byla vytvořena pro tvorbu tématických kartografických výstupů s vodohospodářskou tematikou a tematikou ochrany vod.

Obecně lze DIBAVOD považovat jako databázi podkladových dat pro kategorii vodstvo pro ZABAGED. Uživatel má možnost si zdarma stáhnout data ve formátu shapefile v několika podkategoriích, např. chráněná území, objekty na toku, záplavová území či měřící a kontrolní místa povrchových vod.

#### **Struktura DIBAVOD**

- · databáze DIBAVOD je podkladem pro aktualizaci ZABAGED® kategorie vodstvo
- · všechny objekty jsou ke stažení ve formátu SHP (komprese ZIP
- · U objektů A01 A03 a A07 A10 stále probíhá proces aktualizace ve spolupráci s ČHMÚ, které poskytuje aktuální data objektů A07 - A10.
- A základní jevy povrchových a podzemních vod
- B účelová klasifikace povrchových a podzemních vod
- C chráněná území

```
D - záplavová území
```
Průběh je pouze orientační !!! Pro závazné informace kontaktujte správce daného vodního toku nebo místě příslušný vodoprávní úřad.

- E měřící a kontrolní místa povrchových vod
- F měřící a kontrolní místa podzemích vod
- G objekty subsystému užívání vody
- H místa odběrů a vypouštění
- $\mathbf{\pm}$  I objekty na toku
- J objekty meteorologických pozorování

Obrázek 1: Struktura dat DIBAVOD

### <span id="page-4-0"></span>2.2 OpenStreetMap

OpenStreetMap je projekt, jehož cílem je tvorba volně dostupných geografických dat a následně jejich vizualizace do podoby silniční mapy, uliční mapy měst atd. Tato vektorová data jsou poskytována pod licencí Open Database Licence.

Jedná se o taková zdrojová data, která může kdokoliv upravit. Díky tomu se na tvorbě může podílet v podstatě kdokoliv, v současné době navíc existují i pluginy, které umožňují stáhnutí OMS do Garminu či smartphonů.

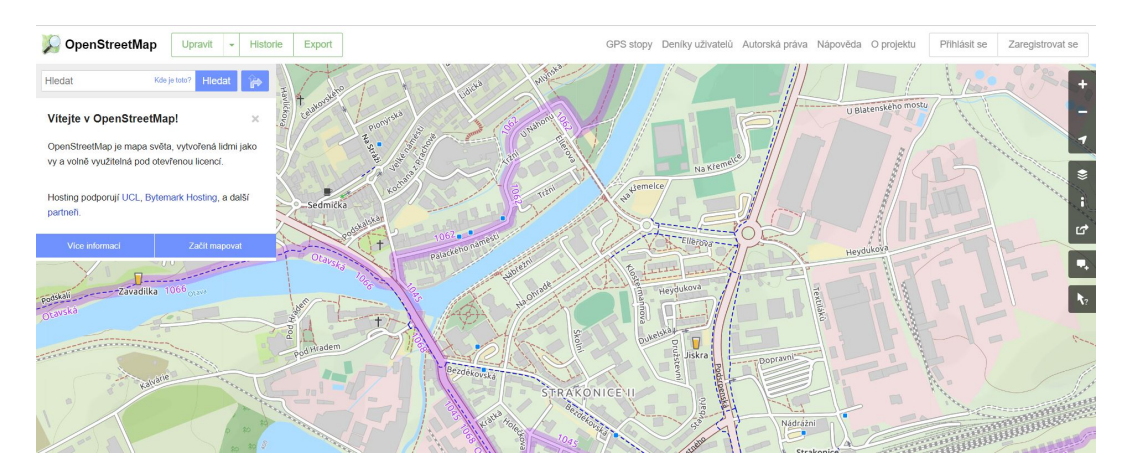

Obrázek 2: Ukázka OpenStreetMap pro část Strakonic

# <span id="page-4-1"></span> $2.3$  ArcCR 500

ArcČR 500 je digitální vektorová geografická databáze České republiky. Data vznikla ve spolupráci ARCDATA Praha, s.r.o., Zeměměřického úřadu a Českého statistického úřadu. Data jsou pro uživatele k dispozici zdarma.

Data lze rozdělit do tří hlavních složek - Administrativní členění, Geografické prvky a Klady a sítě. Pro projekt byly zahrnuty jen určité vrstvy z kategorie Geografické prvky a Administrativní členění.

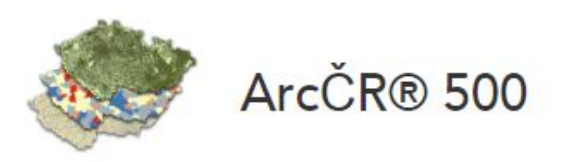

Obrázek 3: Logo ArcCR 500

### <span id="page-4-2"></span> $2.4$  AOPK CR

Agentura Ochrany Přírody a Krajiny ČR nabízí datové sady týkající se národně i mezinárodně chráněných územích či druzích, památných stromech, biotopech, rezervacích, geoparcích či mokřadech. Data jsou v souřadnicovém systému WGS84 a organizace nabízí řadu formátů, ve kterých lze data stáhnout.

Agentura spadá pod Ministerstvo životního prostředí a v roce 2017 získala ocenění na evropské konferenci INSPIRE ve Štrasburku.

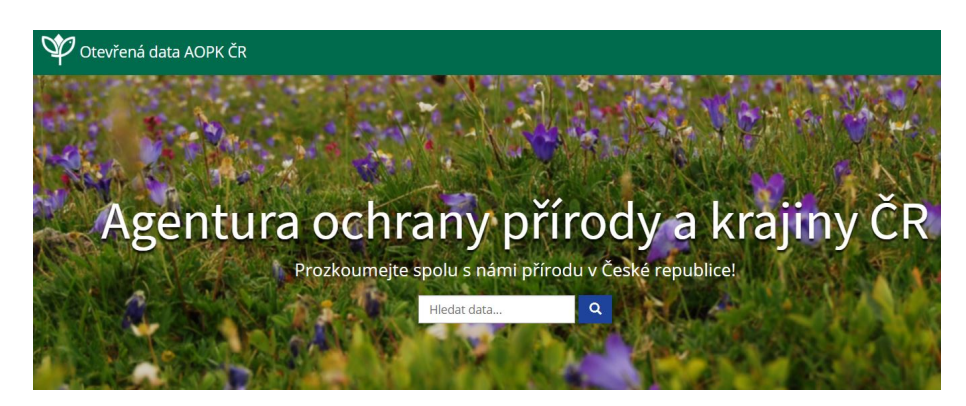

Obrázek 4: Agentura ochrany přírody a krajiny ČR

## <span id="page-5-0"></span> $2.5$   $\text{C}S\text{U}$

Český statistický úřad je ústřední orgán státní správy České republiky. Je nezávislý na vládě a politických stranách. ČSÚ zajišťuje zpracování a zveřejňování údajů, sestavuje souhrnné statistické charakteristiky vývoje národního hospodářství, zpracovává analýzy, zároveň shromažďuje i zahraniční statistické informace a jednou za 10 let provádí Sčítání lidu.

Všechna data a informace jsou na serveru zdarma pro státní správu i běžného užiivatele. Data jsou většinou k dispozici ve dvou formátech - ve formátu XML a CVS. Jedním ze známých produktů ČSÚ jsou také výsledky voleb.

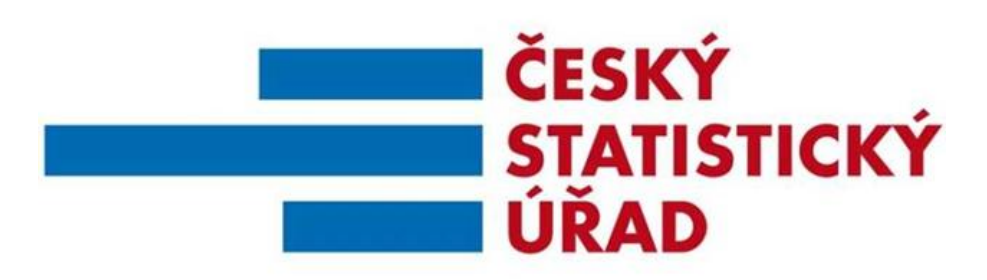

Obrázek 5: Logo Českého statistického úřadu

## <span id="page-6-0"></span>3 Software

#### <span id="page-6-1"></span>3.1 QGIS

Tvorba databáze a prostorových dotazů probíhala ve frameworku QGIS. Aplikace QGIS je velmi podobná programu ArcGIS od společnosti ESRI, velkou výhodou však je to, že se jedná o multiplatformní program, který je zcela zdarma. V dnešní době je velmi rozšířen a existuje mnoho zásuvných modulů (pluginů), které mají v sobě naimplementovány často používané funkce.

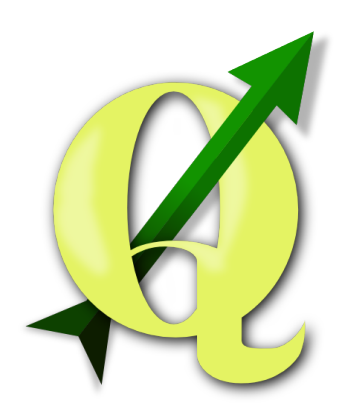

Obrázek 6: QGIS

Ve frameworku QGIS má uživatel možnost vytvářet, editovat či čistě jen prohlížet rastrová a vektorová geodata. V rámci programu je možné provádět prostorové a atributové dotazy. Zároveň je možná práce s webovými službami OGC. Uživatel má také možnost importovat data s oddělenými hodnotami (př. CSV) či připojit tabulková data.

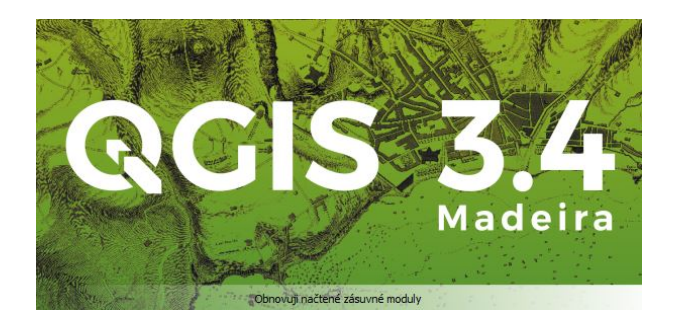

Obrázek 7: QGIS

#### <span id="page-6-2"></span>3.2 PostGIS

PostGIS je open source program, který je nadstavbou objektově relačního databázového systému PostgreSQL, jenž rozšiřuje podporu systému o geografické objekty. PostGIS podporuje mimo QGIS např. Mapnik nebo Quantum GIS. Tato nadstavba umožňuje manipulovat a analyzovat geodata za pomoci dotazovacího jazyka SQL.

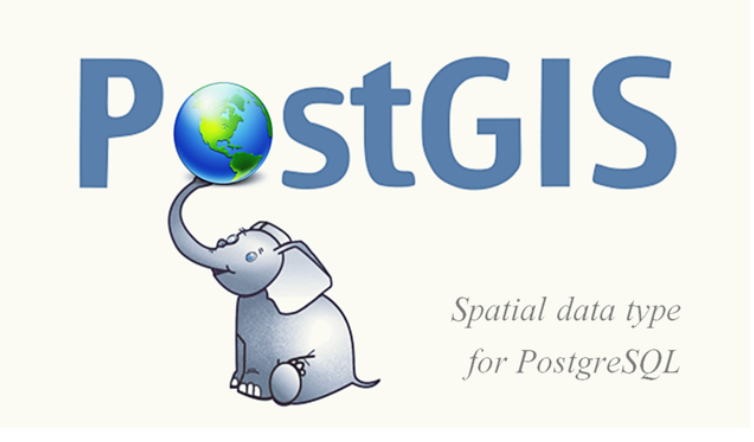

Obrázek 8: PostGIS

## <span id="page-7-0"></span>4 Praktická část

#### <span id="page-7-1"></span>4.1 Databáze

Nejprve bylo nutné se připojit na server, na němž bude uložena vytvořená geodatabáze. Připojení může probíhat prostřednictvím příkazové řádky nebo přes grafické uživatelské prostředí (GUI) QGIS. Databáze pro tento projekt byla vytvářena v GUI.

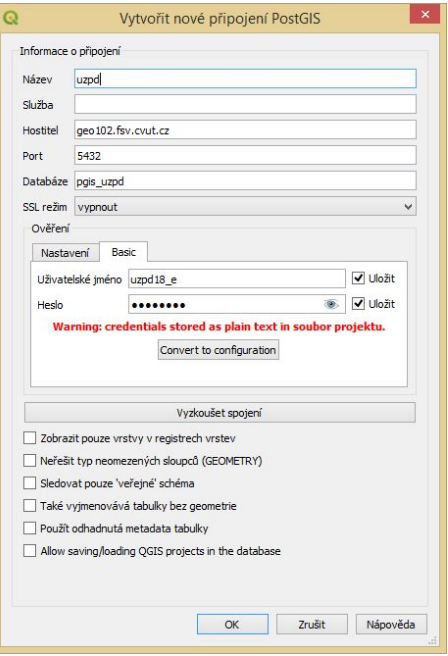

Obrázek 9: Připojení databáze

Import jednotlivých vrstev probíhal také přes GUI, kde bylo nutné zvolit vrstvu, kterou nahráváme, schéma, do nějž bude vrstva nahrána, zvolit sloupec s geometrií a zejména nastavit souřadnicový systém vrstvy. Data ze stránek AOPK byla v systému WGS84. Všechny vrstvy v databázi byly nahrány v systému JTSK, data z AOPK bylo tedy nutné transformovat, což dle obrázku šlo velmi snadno.

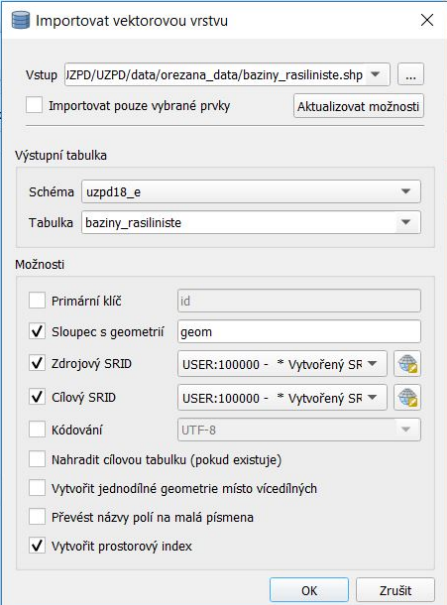

Obrázek 10: Import vrstev

Data jsou v QGISu přehledná, lze si po rozkliknutí dané vrstvy zobrazit informace o tabulce, samotnou tabulku s daty či náhled dat. Pro následnou tvorbu SQL dotazů poté stačí rozkliknout jen ikonu SQL okno.

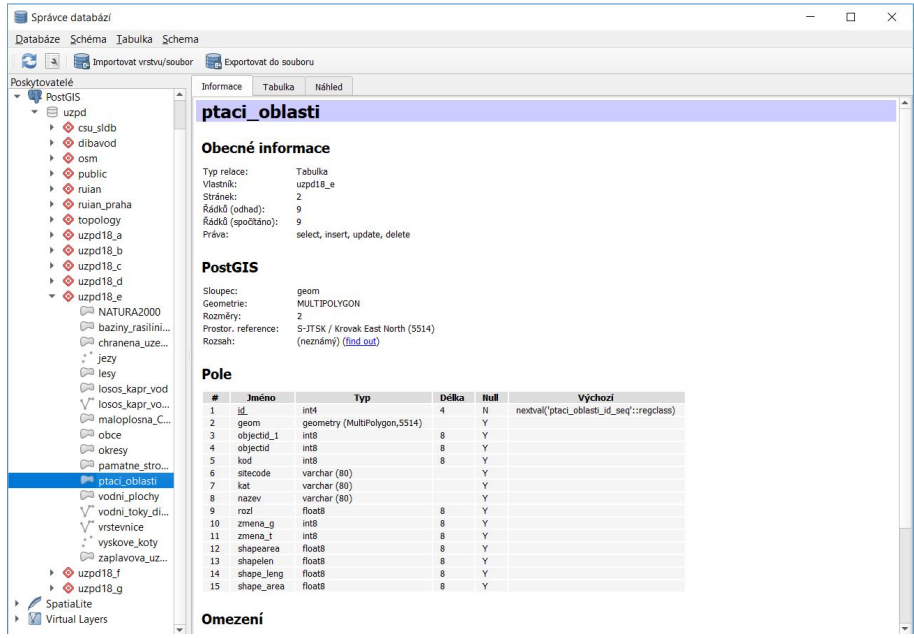

Obrázek 11: Vzhled a schéma databáze

#### <span id="page-9-0"></span>4.2 Validace dat

Stažená data však nemusí být validní, což znamená, že geometrie dat není topologicky správná. Pro zjištění a opravu byly použity tři funkce. Funkce ST IsValid je taková funkce, která pro jednotlivé záznamy tabulky vrací TRUE (v případě, že geometrie je validní) nebo FALSE (geometrie není validní). Funkce ST\_IsValidReason vrací důvod, proč není geometrie validní. Následně funkce ST\_MakeValid ze zadané geometrie vytvoří novou topologicky spr´avnou geometrii.

> 1 select id. ST IsValidReason(geom) AS duvod 2 from "lesy" 3 where  $ST$  IsValid(geom) = **FALSE**;

Obrázek 12: Příklad zjišťování chyby

Na obrázku č. 12 lze vidět použití funkce pro zjištění důvodu chyby. Příkaz navrátí id a název chyby, v tomto případě navrátil "ID, Ring Self - Intersection". Tuto chybu odstraníme následujícím příkazem:

> 1 **UPDATE** "lesy" **SET** geom = ST\_MakeValid(geom) 2 where  $ST_{IS}$ Valid(geom) = FALSE;

Obrázek 13: Příkaz pro opravení chybné topologie

Na obrázku č. 13 je příkaz pro opravu dat. Tato funkce přepíše geometrii pro záznamy s nevalidní geometrií novou geometrií získanou funkcí ST\_MakeValid.

Veškeré příkazy pro zjištění validace včetně výsledků lze nalézt v přiloženém souboru davka.sql. Vrstvy, které se v současné době nachází v databázi, jsou validní.

#### <span id="page-10-0"></span>4.3 Vrstvy

Pro zadané téma bylo použito několik vrstev z různých zdrojů. Níže jsou jednolivé vrstvy stručně popsány.

#### <span id="page-10-1"></span>4.3.1 CSU statistika obyvatel

CSU statistika obyvatel je tabulka s daty staženými ze stránek Českého statistického úřadu.

#### <span id="page-10-2"></span>4.3.2 NATURA2000

Jedná se o polygonovou vektorovou vrstvu. Zahrnuje hranice evropsky významných lokalit vymezených v rámci soustavy Natura 2000 a určených k ochraně přírodních stanovišť nebo populací druhů dle platného nařízení vlády, kterým se stanoví národní seznam evropsky významných lokalit, volně žijících živočichů a planě rostoucích rostlin. Data pochází ze stránek AOPK a jsou v systému WGS-84. Geometrie prvků je Multipolygon.

#### <span id="page-10-3"></span>4.3.3 OSM\_NabozenskeObjekty

V této vrstvě se nachází náboženské objekty v Jihočeském kraji z dat OSM. Geometrie prvků je Multipoint. Vrstva obsahuje objekty různých náboženských vyznání. Ve zvoleném zájmovém území se nachází křesťanské a židovské budovy. U některých prvků je křesťanství ještě rozděleno, zda se jedná o protestantské či katolické. Tato skutečnost může být pro uživatele matoucí, neboť nejsou jednotně definovány hodnoty, kterých může kolonka vyznání nabývat.

#### <span id="page-10-4"></span>4.3.4 OSM StromyVrchy

Geometrie prvků této vrstvy je Multipoint. Data jsou z OpenStreetMap a lze je rozdělit do 6 hlavních složek, a to na prameny (případně studánky), útesy (skály), vrcholy, jeskyně, pláže a stromy.

#### <span id="page-10-5"></span>4.3.5 OSM VyuzitiPudy

Geometrie prvků je Multipolygon. Kategorie pro jednotlivá data jsou louky, rekreační střediska (kempy), území zemědělských družstev, vojenská území, podrosty, průmyslové oblasti, komerční oblasti (výstaviště), vřesoviště, přírodní rezervace, travnaté oblasti, hřbitovy, parky, obydlí, sady, lesy, lomy, osady a maloobchody. Tato data pochází z Open-StreetMap.

#### <span id="page-10-6"></span>4.3.6 baziny rasiliniste

Vrstva pochází z dat ArcCR 500. Data byla v systému S-JTSK. Geometrie prvků je Multipolygon. Ve vrstvě jsou pouze bažiny a rašeliniště, jejichž plocha je větší než 30 ha. Data nabývají hodnot 1 (bažiny) nebo 2 (rašeliniště).

#### <span id="page-11-0"></span>4.3.7 chranena uzemi

Geometrie prvků je Multipolygon. Vrstva pochází ze zdroje ArcCR 500. Data nabývají hodnot 1 (Národní park) či 2 (Chráněná krajinná oblast).

#### <span id="page-11-1"></span>4.3.8 jezy

Geometrie prvků je Multipoint. Vrstva pochází ze stránek DIBAVOD z kategorie objekty na toku. Data byla v systému S-JTSK.

#### <span id="page-11-2"></span>4.3.9 lesy

Tato vrstva pochází ze stránek ArcCR 500. Geometrie prvků je Multipolygon. Vrstva obsahuje lesní plochy větší než 30 ha.

#### <span id="page-11-3"></span>4.3.10 losos kapr oblasti

Vrstva losos\_kapr\_oblasti byla stažena ze stránek DIBAVOD. Geometrie prvků je Multipolygon. Jedná se o oblasti povodí povrchové vody, které jsou či se stanou vhodné pro život a reprodukci původních druhů ryb a dalších vodních živočichů. Data lze rozdělit do dvou kategorií - lososové vody (vhodné pro život ryb lososovitých a lipana) a kaprové vody (vhodné pro život ryb kaprovitých nebo jiných druhů, jako je štika, okoun a úhoř).

#### <span id="page-11-4"></span>4.3.11 losos\_kapr\_toky

Geometrie prvků je Multilinestring. Data pochází ze stránek DIBAVOD a 2 hlavní kategorie jsou stejné jako u výše zmíněné polygonové vrstvy losos kapr oblasti.

#### <span id="page-11-5"></span>4.3.12 maloplosna CHU AOPK

Data pro tuto vrstvu byla stažena ze stránek AOPK v systému WGS-84. Geometrie prvků je Multipolygon. Vrstva obsahuje hranice vyhlášených maloplošných zvláště chráněných ´uzem´ı (n´arodn´ı pˇr´ırodn´ı rezervace, n´arodn´ı pˇr´ırodn´ı pam´atky, pˇr´ırodn´ı rezervace a pˇr´ırodn´ı památky) a jejich ochranných pásem. Data se mohou navzájem překrývat.

#### <span id="page-11-6"></span>4.3.13 obce

Geometrie prvků je Multipolygon. Jedná se o vrstvu obsahující všechny obce v Jihočeském kraji. Data pochází ze zdroje ArcCR 500 a jsou v systému S-JTSK.

#### <span id="page-11-7"></span>4.3.14 okresy

Geometrie prvků je Multipolygon. Jedná se o vrstvu obsahující všechny okresy v Jihočeském kraji. Data pochází ze zdroje ArcCR 500 a jsou v systému S-JTSK.

#### <span id="page-12-0"></span>4.3.15 pamatne stromy

Vrstva pochází ze stránek AOPK a je v systému WGS-84. Zahrnuje obejkty, které byly vyhlášeny jako památné stromy. Data obsahují jednoduché prvky - singlepart features. Dle sloupce typ lze jednotlivé prvky rozdělit na bodové  $(1 - \text{památný strom})$ , liniové  $(2 - \text{památný strom})$ stromořadí či alej) a plošné (3 - skupina stromů či arboretum).

#### <span id="page-12-1"></span>4.3.16 ptaci oblasti

Vrstva ptaci oblasti obsahuje hranice ptačích oblastí vymezených v rámci soustavy Natura 2000 a určených k ochraně ptačích druhů dle platných nařízení vlády, kterými se vymezují ptačí oblasti. Geometrie prvků je Multipolygon a data jsou v systému WGS-84.

#### <span id="page-12-2"></span>4.3.17 vodni plochy

Vrstva vodni plochy pochází z dat ArcCR 500. Geometrie prvků je Multipolygon. Data obsahují vodní nádrže, rybníky a jezera s plochou větší než 15 ha. Typ vodní plochy je kategorizován sloupcem typ, kde 1 - vodní nádrž, 2 - rybník a 3 - jezero.

#### <span id="page-12-3"></span>4.3.18 vodni toky dibavod

Vodní toky pochází ze stránek DIBAVOD. Geometrie prvků je Multilinestring. Byla vybrána vrstva vodních toků s hrubými úseky. Data byla v systému S-JTSK.

#### <span id="page-12-4"></span>4.3.19 vyskove koty

Výškové kóty lze najít ve vrstvě vyskove koty. Geometrie prvků je Multipoint a data pochází z ArcCR 500.

#### <span id="page-12-5"></span>4.3.20 zaplavova uzemi 20

Vrstva znázorňuje záplavová území dvacetileté vody. Geometrie prvků je Multipolygon. Data pochází ze stránek DIBAVOD a jejich průběh je pouze orientační, neboť se nedá zahrnout všechny aktuální aspekty záplav. Z toho důvodu je při potřebě aktuálních dat nutné kontaktovat správce daného vodního toku. Pro akademické účely však postačí přibližná data.

### <span id="page-12-6"></span>5 Dotazy

#### <span id="page-12-7"></span>5.1 Atributové dotazy

Atribut popisuje negeometrickou vlastnost entity. Atributové dotazy lze popsat tak, že se dotazují na atributy geografických dat. Lze je uskutečnit různými způsoby, např. identifikací jednotlivého objektu na základě jeho jména, označení či jiného atributu či vyhledáním všech objektů splňujících intervalové či logické podmínky jednoho nebo více atributů.

V rámci projektu bylo vytvořeno několik atributových dotazů. Při tvorbě dotazů byla snaha pokrýt všechny operátory, které byly vyzkoušeny v rámci cvičení. Veškeré dotazy

lze najít v soubor davka.sql, zde je uvedeno pouze pár příkladů. Při tvorbě dotazů neexistuje jediné správné řešení, možností, jak se dostat ke správnému výsledku za pomoci různých funkcí je několik. U některých dotazů se tedy objevují alternativní řešení, která vedou také ke správným výsledkům.

```
E-- 2. Ktere obce Jihočeského kraje maji pocet obyvatel mezi 7 000 - 8 000?
 -- Kromě názvu vypište i počet obyvatel.
L-- 5 obcí - Kaplice, Dačice, Vimperk, Sezimovo Ústí, Soběslav
 select naz_obec, pocet_obyv
 from obce
 where pocet obyv > 6999 AND pocet obyv < 8001---NEBOselect naz obec, pocet obyv
 from obce
 where pocet obyv between 6999 and 8001
E-- 11. Vypište obce, v jejichž názvu je druhé písmeno ě
 L_{--} 10 obci
  select naz obec
  from obce
 where naz obec like ' ě%'
日-- 12. Jaký je poměr kaprových vod vůči lososovým vodám?
- 0.8 (22 : 26)⊟select round(
\Boxcount(*)select
           "losos kapr oblasti"
 from
 where typ obryb like 'Kapr<sup>§'</sup>
\exists) :: numeric / (
           count(*)select
           "losos kapr oblasti"
  from
         typ obryb like 'Loso%'
  where
\lfloor)::numeric, 1);
```
#### <span id="page-13-0"></span>5.2 Prostorové dotazy

Při použití prostorových dotazů zajímá uživatele prostorová složka dat. Dotazy se mohou týkat určité vzdálenosti, hraničení, křížení apod. Jsou tedy zaměřené na prostorové vlastnosti a vztahy geografických dat.

Mezi nejčastější funkce používané v prostorových dotazech patří průnik (data se překrývají), dotyk (linií či bodem), obsažení v některé oblasti či prvku, identičnost či nacházení se v určité vzdálenosti od daného prvku či oblasti.

```
E-- 2. Seřaďte okresy sestupně podle velikosti farmářské půdy,
 -- výsledek zaokrouhlete na celé hektary, uvažujte plochy,
 -- které celou svoji plochou náleží příslušnému okresu
-- Tábor 52616, Jindřichův Hradec 50615, České Budějovice 49994 ,..
 select okresy.naz laul AS okres,
         floor (sum (st area (Puda.geom) ) *1e-4) AS suma
 from okresy
 join "OSM VyuzitiPudy" AS Puda
 on st contains (okresy.geom, Puda.geom)
 where fclass = 'farm'
 group by okresy.naz laul
 order by suma
 desc;
□-- 9. Vypište obce s množstvím památných stromů větší než 10
 -- a mezi něž nepatří lípa. Počet uveďte také. Berte ohled
 -- na to, že nevíte, zda slovo lípa je v databázi s diakritikou
 -- či nikoliv.
L_{--} 17 obcí – Hluboká nad Vltavou 83; Chvalšiny 79; Třeboň 64 ....
 select count (nazev), naz obec from pamatne stromy as ps
 join obce as o
 on st intersects (ps.geom, o.geom)
 where ps.nazev not like '%1 pa%'
 group by o.naz obec
 having count (nazev) > 10order by count desc
```

```
E-- 6. Kolik jezů se nachází na Otavě?
 -- Vzhledem k přesnosti dat uvažujte takové jezy,
 -- které se nachází do vzdálenosti 30 m od toku
 \qquad \qquad -- - 16select count (*) from jezy as j
 join vodni toky dibavod as v
 on v.naz tok = 'Otava'
 and st dwithin (j.geom, v.geom, 30)
E-- NEBO
L_{--} 15
 with otava as
\Boxselect st buffer (geom, 30) as geom
 from vodni toky dibavod
 where \texttt{naz} tok = 'Otava'
\mathsf{L}_1select count (*) from jezy
 where id in
\Boxselect distinct j.id
 from jezy as j
 join otava
 on st within(j.geom, otava.geom)
\mathsf{L}_1F -- NEBO
L_{--} 15
 select count (distinct j.id)
 from jezy as j
 join vodni toky dibavod as v
 on v.naz tok = 'Otava'
 and \frac{1}{4}. geom && st expand (v. geom, 30)
 and j. geom \lt\to v. geom \lt 30
```

```
□-- 12. Kolik procent chráněných území zabírají vodní plochy??
-- Zaokrouhlete na dvě desetinná místa
 \overline{\phantom{0}}L = 2.07 %
□select round(
\oplusselect sum (vp. shape area)
 from "vodni plochy" as vp
 join "chranena uzemi" as ch
 on st within (vp. geom, ch. geom)
|\cdot|: : numeric /
\overline{\boxminus} (
 select sum (shape area)
 from chranena uzemi
\frac{1}{2}: : numeric *100, 2)
```
V rámci dokumentace nebyly zveřejňovány všechny vytvořené dotazy. Ty lze nalézt v souboru davka.sql.

# <span id="page-17-0"></span>6 Závěr

Hlavním cílem tohoto projektu bylo vytvoření vlastní databáze s vlastním výběrem vrstev, nad nimiž budou následně volány atributové a prostorové dotazy. Původním plánem bylo vytvoření databáze pro okres Strakonice, po upozornění na množství dat bylo zájmové ´uzem´ı rozˇs´ıˇreno na cel´y Jihoˇcesk´y kraj. Datab´aze vˇcetnˇe vrstev byla ´uspˇeˇsnˇe vytvoˇrena a dotazy vrací správné výsledky.

V rámci výběru jednotlivých vrstev byly prozkoumány veřejně dostupné zdroje. Velmi kladně hodnotí autoři stránky AOPK, která je velmi překvapila. stránka je přehledná a srozumitelná. Pozitivní hodnocení mají i data ArcCR 500, která mají perfektně vytvořená metadata. Data z ČSÚ byla použita z toho důvodu, aby bylo v rámci projektu vyzkoušeno také připojování tabulek.

Co se týče dotazů, byly vytvářeny tak, aby v souboru davka.sql byly postupně složitější. Jejich obtížnost se tedy postupně zvyšuje. Navíc byl kladen důraz i na to, aby byla použita většina operátorů a funkcí.

Obecně hodnotí autoři projekt za přínosný. Nabyli nové znalosti a zkušenosti týkající se databází a PostGISu.

# <span id="page-18-0"></span>7 Reference

- 1. Agentura ochrany přírody a krajiny ČR [online][cit.  $5.1.2019$ ]. Dostupn´e z: http://gis-aopkcr.opendata.arcgis.com/
- 2. Oddělení geografických informačních systémů a kartografie [online][cit. 5.1.2019]. Dostupn´e z: http://www.dibavod.cz/index.php?id=27
- 3. ArcData Praha [online][cit. 5.1.2019]. Dostupn´e z: https://www.arcdata.cz/produkty/geograficka-data/arccr-500
- 4. Český statistický úřad  $\lbrack \text{online} \rbrack$ cit. 5.1.2019]. Dostupn´e z: https://www.czso.cz/
- 5. OpenStreetMap [online][cit. 5.1.2019]. Dostupné z: https://download.geofabrik.de/europe/czech-republic.html?fbclid=IwAR3wKATBPI
- 6. LANDA, Martin. Úvod do zpracování prostorových dat [online][cit. 28.1.2019]. Dostupn´e z: http://geo.fsv.cvut.cz/ gin/uzpd/
- 7. PACINA, Jan. Atributové a prostorové dotazy [online][cit. 28.1.2019]. Dostupn´e z: http://gis.fzp.ujep.cz/files/3.Prednaska.pdf
- 8. GISMentors [online][cit. 28.1.2019]. Dostupn´e z: http://gismentors.cz/
- 9. PostGIS 2.5.2dev Manual [online][cit. 28.1.2019]. Dostupn´e z: http://postgis.net/docs/